$\bigcirc$ 

# Сбои и ANR в текущей версии (версии 1.1) #15

 $\bigcirc$  Open [vladignatyev](https://github.com/vladignatyev) opened this issue 24 minutes ago  $\cdot$  0 comments

<span id="page-0-0"></span>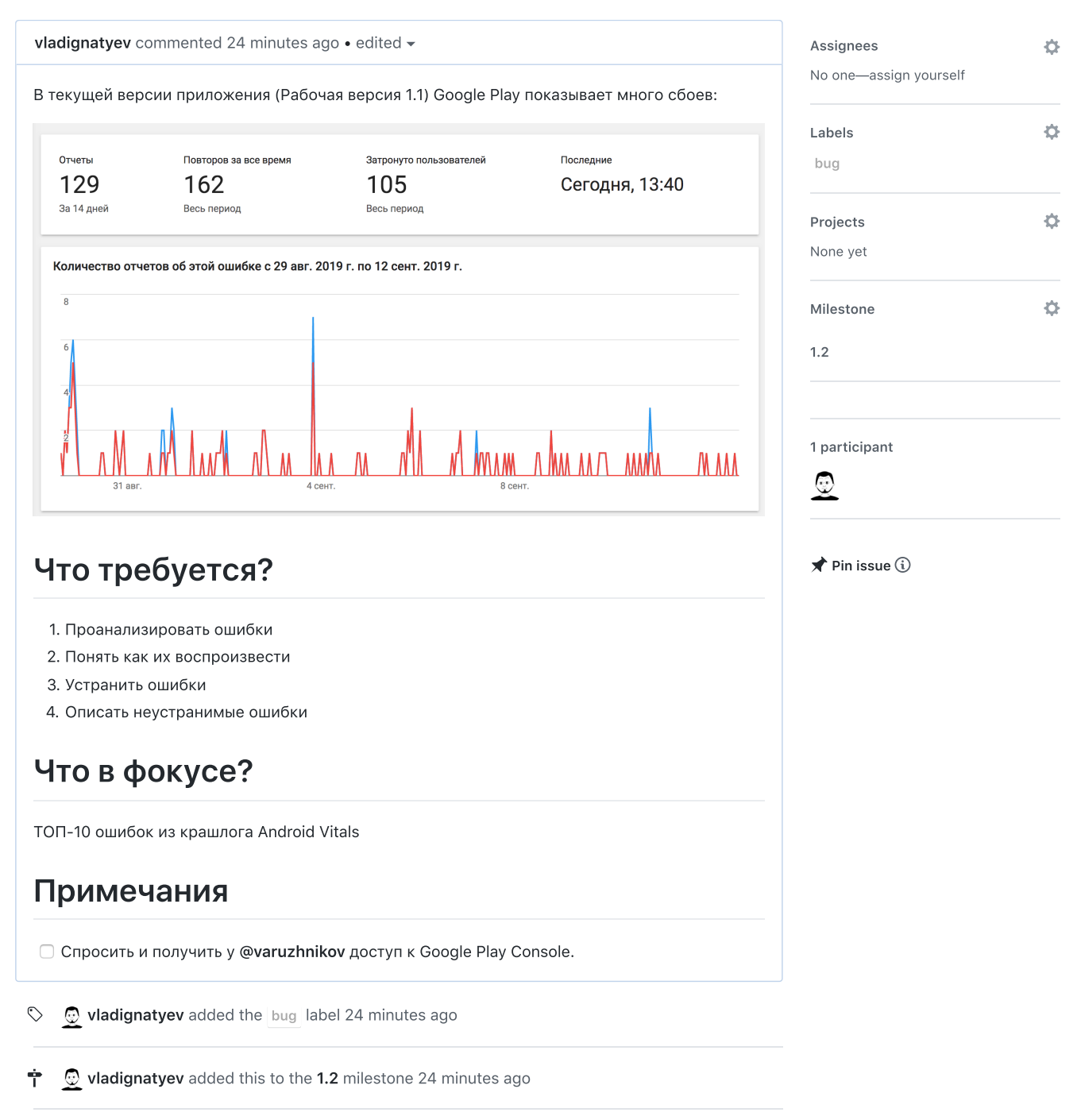

Edit  $\parallel$  New [issue](https://github.com/varuzhnikov/Interesting-App/issues/new)

<span id="page-0-3"></span><span id="page-0-2"></span><span id="page-0-1"></span>**W** [vladignatyev](https://github.com/vladignatyev) changed the title <del>Сбои и ANR в текущей версии</del> Сбои и ANR в текущей  $\mathcal{L}$ версии (версии 1.1) 23 [minutes](#page-0-3) ago

# Доработка аналитики #12

 $\Omega$  Open [vladignatyev](https://github.com/vladignatyev) opened this issue yesterday  $\cdot$  0 comments

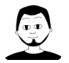

#### <span id="page-1-0"></span>[vladignatyev](https://github.com/vladignatyev) commented [yesterday](#page-1-0)

Добавить в Google Analytics имена экранов, как сказано здесь или в официальной документации.

[https://stackoverflow.com/questions/11305985/how-to-add-page-title-parameter-for-android](https://stackoverflow.com/questions/11305985/how-to-add-page-title-parameter-for-android-google-analytics)google-analytics

## Мотивация

Я как владелец продукта хочу видеть в отчёте Exploration report > Path Analysis не обобщенные имена событий вроде screen\_view, а конкретное имя экрана на который попадает пользователь. Это может дать инсайты о поведении пользователей и о том, как улучшить ARPU.

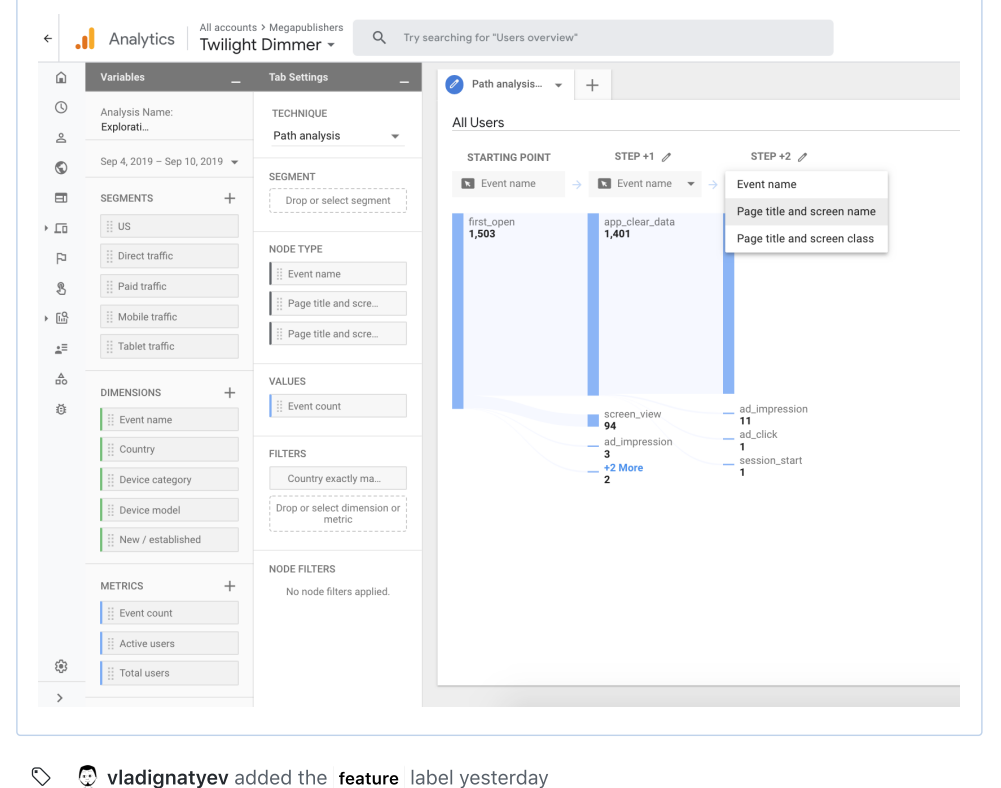

 $\bigstar$  Pin issue  $\textcircled{\scriptsize{i}}$ 

[1.2](https://github.com/varuzhnikov/Interesting-App/milestone/1)

Edit | New [issue](https://github.com/varuzhnikov/Interesting-App/issues/new)

# Assignees ö No one—assign yourself Labels ö [feature](https://github.com/varuzhnikov/Interesting-App/labels/feature) ö Projects None yet ö Milestone1 participant ⊕

<span id="page-1-1"></span>**W** [vladignatyev](https://github.com/vladignatyev) added the [feature](https://github.com/varuzhnikov/Interesting-App/labels/feature) label [yesterday](#page-1-1)

<span id="page-1-2"></span>**[vladignatyev](https://github.com/vladignatyev)** added this to the [1.2](https://github.com/varuzhnikov/Interesting-App/milestone/1) milestone [yesterday](#page-1-2) Ŷ

# Возвращение пользователя в приложение #13

 $\odot$  Open [varuzhnikov](https://github.com/varuzhnikov) opened this issue yesterday  $\cdot$  4 comments

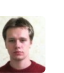

i.

<span id="page-2-2"></span><span id="page-2-1"></span> $\mathbb{Q}$ 

<span id="page-2-3"></span> $\mathbb{Q}$ 

<span id="page-2-0"></span>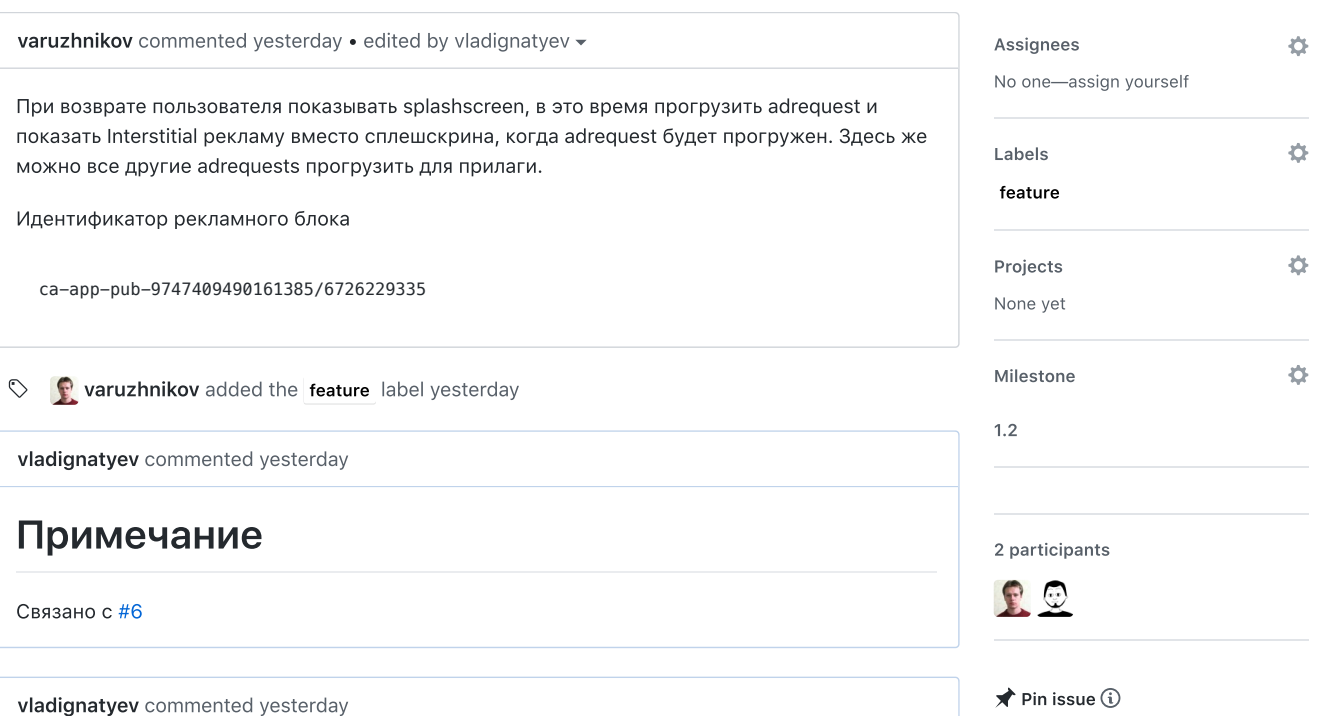

# Дизайн сплеш скрина

Edit  $\parallel$  New [issue](https://github.com/varuzhnikov/Interesting-App/issues/new)

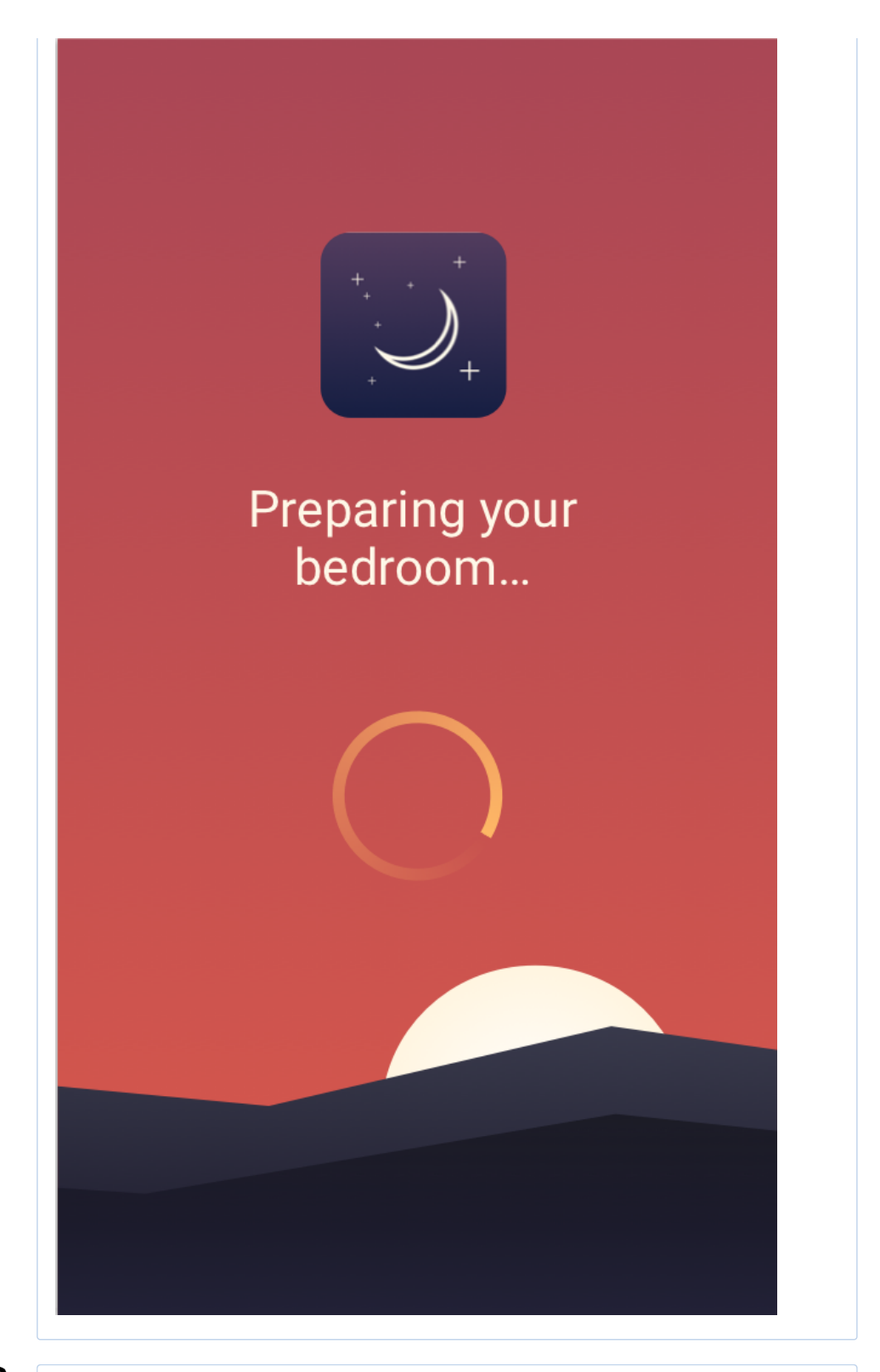

 $\mathbb{Q}$ 

<span id="page-3-0"></span>[vladignatyev](https://github.com/vladignatyev) commented [yesterday](#page-3-0)

Пояснения к дизайну, сверху вниз:

- 1. В центре вверху иконка приложения
- 2. Надпись для английских локалей: "Preparing your bedroom..." (Надпись для русскоязычной локали: "Заправляем кровати...")
- 3. вращающийся прелоадер

Графика для подложки [Archive.zip](https://github.com/varuzhnikov/Twilight-Dimmer/files/3600008/Archive.zip)

- <span id="page-3-1"></span> $\uparrow$   $\Omega$  [vladignatyev](https://github.com/vladignatyev) added this to the [1.2](https://github.com/varuzhnikov/Interesting-App/milestone/1) milestone [yesterday](#page-3-1)
- <span id="page-3-2"></span> $\star$  $\circled{0}$  [vladignatyev](https://github.com/vladignatyev) referenced this issue 1 [hour](#page-3-2) ago

### Вечерние [уведомления](https://github.com/varuzhnikov/Interesting-App/issues/8)  $#8$   $\bigcirc$  open

0 of 1 task complete

 $\mathbb{Q}$ 

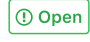

## <span id="page-4-0"></span>[vladignatyev](https://github.com/vladignatyev) commented 41 [minutes](#page-4-0) ago События аналитики Имя события Когда посылать Примечание show\_splash\_screen При показе splash-screen splash\_screen\_ad\_loaded | При прогрузке ad request Если имеется тех. возможность splash\_screen\_show\_ads Юзеру отобразился интерстишел после сплешскрина

# Сделать локализацию имен фильтров по умолчанию #10

Edit  $\Big|$  New [issue](https://github.com/varuzhnikov/Interesting-App/issues/new)

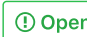

**n** [varuzhnikov](https://github.com/varuzhnikov) opened this issue 8 days ago  $\cdot$  0 comments

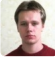

<span id="page-5-2"></span><span id="page-5-1"></span><span id="page-5-0"></span>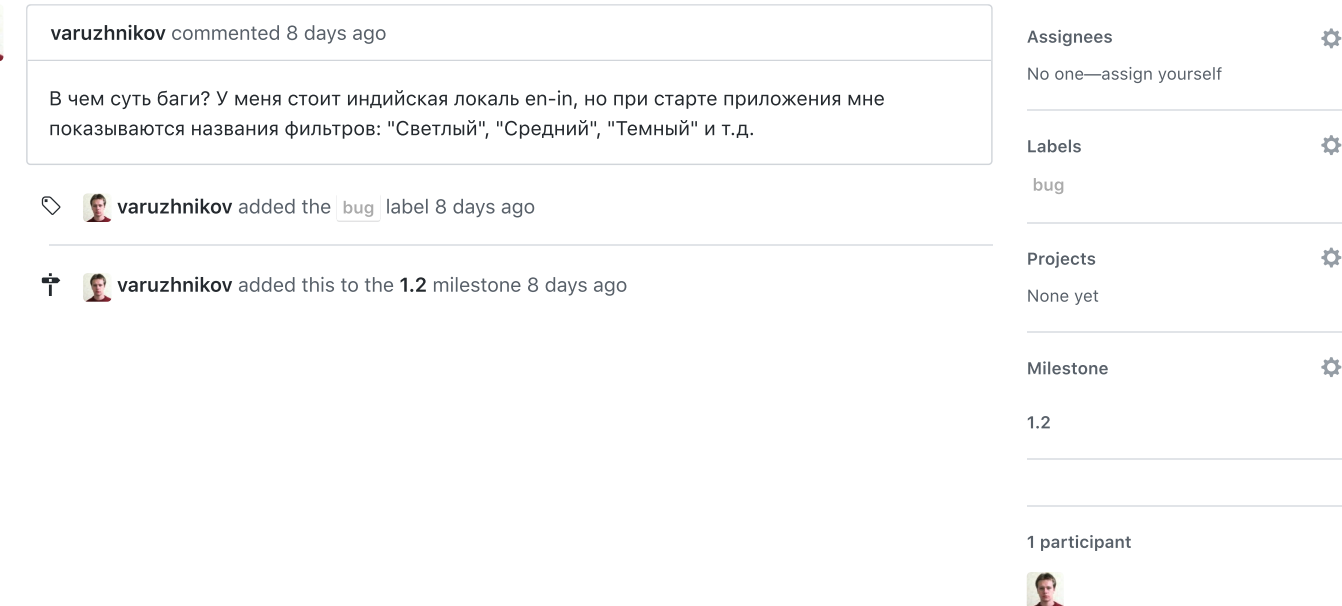

 $\bigstar$  Pin issue  $\bigcirc$ 

# Добавление отправки кастомных событий #9

 $\bigcirc$  Open [varuzhnikov](https://github.com/varuzhnikov) opened this issue 8 days ago  $\cdot$  0 comments

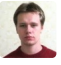

#### <span id="page-6-0"></span>[varuzhnikov](https://github.com/varuzhnikov) commented 8 [days](#page-6-0) ago · edited ·

Необходимо добавить отправление событий в google analytics for firebase и yandex appmetrica. Ниже представлена таблица

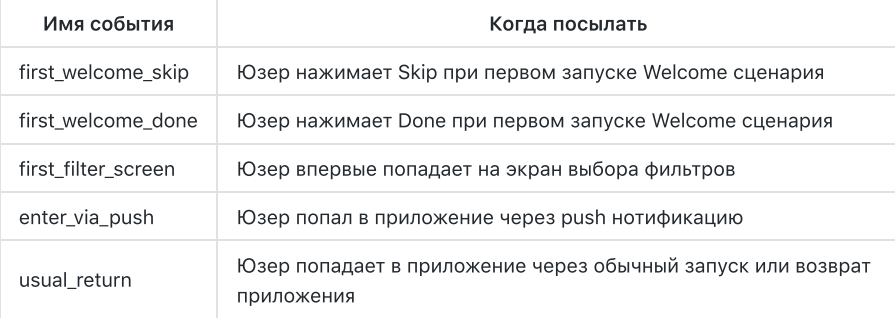

- <span id="page-6-1"></span> $\heartsuit$   $\heartsuit$  **[varuzhnikov](https://github.com/varuzhnikov)** added the **[feature](https://github.com/varuzhnikov/Interesting-App/labels/feature)** label 8 [days](#page-6-1) ago
- <span id="page-6-2"></span>Ŷ **[varuzhnikov](https://github.com/varuzhnikov)** added this to the [1.2](https://github.com/varuzhnikov/Interesting-App/milestone/1) milestone 8 [days](#page-6-2) ago

 $\star$ **Wadignatyev** referenced this issue 2 [days](#page-6-3) ago

<span id="page-6-3"></span>Вечерние [уведомления](https://github.com/varuzhnikov/Interesting-App/issues/8) #8 details and the state of the Sopen of Dopen 0 of 1 task complete

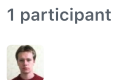

None yet

Milestone

Projects

Labels [feature](https://github.com/varuzhnikov/Interesting-App/labels/feature)

Assignees

[1.2](https://github.com/varuzhnikov/Interesting-App/milestone/1)

No one—assign yourself

 $\bigstar$  Pin issue  $\bigcirc$ 

Edit New [issue](https://github.com/varuzhnikov/Interesting-App/issues/new)

 $\ddot{\alpha}$ 

ó

0

ö

# Вечерние уведомления #8

Open [vladignatyev](https://github.com/vladignatyev) opened this issue 15 days ago · 1 comment

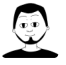

### <span id="page-7-0"></span>[vladignatyev](https://github.com/vladignatyev) commented 15 [days](#page-7-0) ago · edited -

### Мотивация

- 1. Необходим механизм, позволяющий юзеру всегда знать когда пользоваться фильтром, чтобы юзер не забывал защищать себя от вреда синего света
- 2. Владельцы продукта хотят получать больший доход с одной установки приложения

### Решение

#### Юолч щъхчп

Я как пользователь Twilight Dimmer в вечернее время получаю уведомление о том, что пора включить фильтр. В дневное время получаю уведомление о том, что пора выключить фильтр. Я как владелец продукта хочу получать доход от взаимодействия юзера с приложение, поэтому когда юзер открывает пуш-уведомление, ему показывается Interstitial реклама сразу после показа splash-screen'а (см. историю [#13\)](https://github.com/varuzhnikov/Twilight-Dimmer/issues/13).

# TODO

 $\Box$  [@varuzhnikov](https://github.com/varuzhnikov) создать ad placement для interstitial рекламы, которая показывается при открытии юзером уведомления. Плейсмент необходим, чтобы отслеживать ценность (доход) от этой фичи

### Идеи по реализации

Пуш-уведомление, чтобы быть эффективным средством возврата пользователя в приложение, должно приходить пользователю в подходящий момент. Таким подходящим моментом является время заката солнца. Однако, закат солнца в разных городах и регионах мира наступает в разное время: в зависимости от геолокации, календарного времени и временной зоны, локальное время заката различается.

К счастью, для Android есть решение, чтобы определять этот время. В [#7](https://github.com/varuzhnikov/Twilight-Dimmer/issues/7) [@varuzhnikov](https://github.com/varuzhnikov) привел пример и библиотеку, которая осуществляет необходимые вычисления, чтобы узнать время захода солнца.

# Как должно работать?

- 1. При запуске приложения получаем данные о геолокации lat/lon. Подойдет COARSE\_LOCATION.
- 2. Когда наступает время заката, вычисляемое по алгоритму [#7,](https://github.com/varuzhnikov/Twilight-Dimmer/issues/7) пользователь видит уведомление

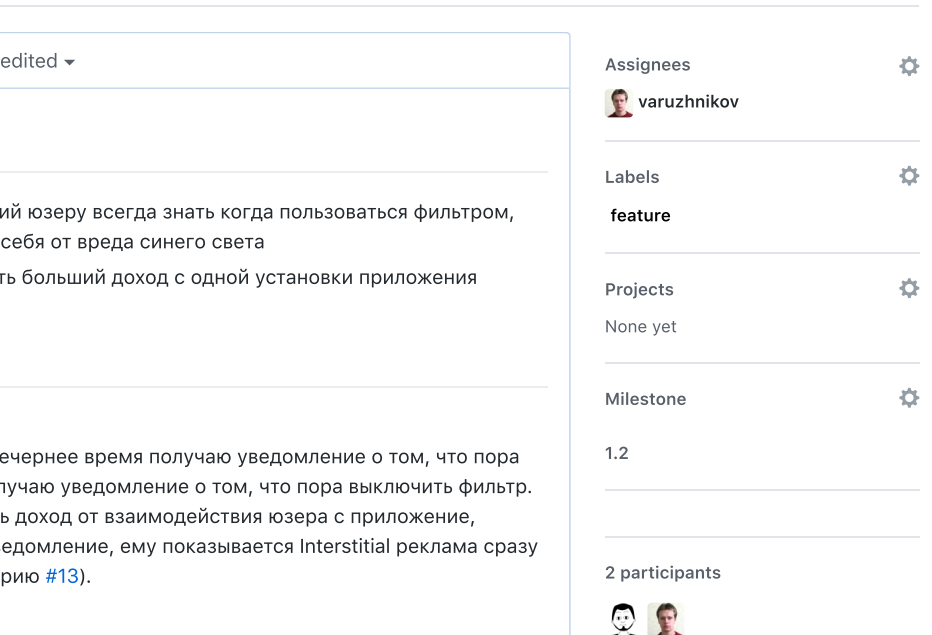

Edit New [issue](https://github.com/varuzhnikov/Interesting-App/issues/new)

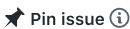

[1.2](https://github.com/varuzhnikov/Interesting-App/milestone/1)

 $\overline{N}$ 

 $\overline{L}$ 

J Twilight Dimmer · now Reduce brightness now! The sun is set. It's time to block the blue.

3. При открытии уведомления, юзеру сначала показывается ad interstitial (с плейсментом, который сообщил [@varuzhnikov](https://github.com/varuzhnikov)), затем юзеру показывается главный экран.

# События аналитики которые надо добавить

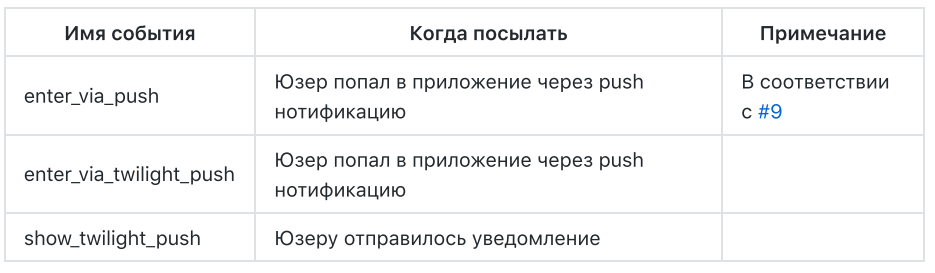

- <span id="page-8-0"></span> $\heartsuit$   $\mathbb{Q}$  [vladignatyev](https://github.com/vladignatyev) added the **[feature](https://github.com/varuzhnikov/Interesting-App/labels/feature)** label 15 [days](#page-8-0) ago
- <span id="page-8-1"></span> $\circled{2}$  [vladignatyev](https://github.com/vladignatyev) assigned [varuzhnikov](https://github.com/varuzhnikov) 15 [days](#page-8-1) ago  $\blacktriangle$
- <span id="page-8-2"></span>Ŷ.  $\circledR$  [vladignatyev](https://github.com/vladignatyev) added this to the [1.2](https://github.com/varuzhnikov/Interesting-App/milestone/1) milestone 15 [days](#page-8-2) ago

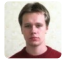

<span id="page-8-3"></span>[varuzhnikov](https://github.com/varuzhnikov) commented [yesterday](#page-8-3)

Идентификатор ad interstitial ca-app-pub-9747409490161385/5235443835

# Кеширование ad requests, чтобы юзеры успевали увидеть рекламу #6

[experimental%26\\_u..pageSize%3D25%26\\_u.date00%3D20190905%26\\_u.date01%3D20190911&r=all](https://analytics.google.com/analytics/web/#/p205433413/reports/explorer?params=_u..nav%3Dga1-experimental%26_u..pageSize%3D25%26_u.date00%3D20190905%26_u.date01%3D20190911&r=all-pages-and-screens)

Edit  $\parallel$  New [issue](https://github.com/varuzhnikov/Interesting-App/issues/new)

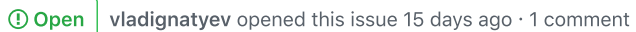

<span id="page-9-4"></span><span id="page-9-3"></span>params=\_u..nav%3Dga1-

-pages-and-screens

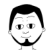

<span id="page-9-2"></span><span id="page-9-1"></span><span id="page-9-0"></span>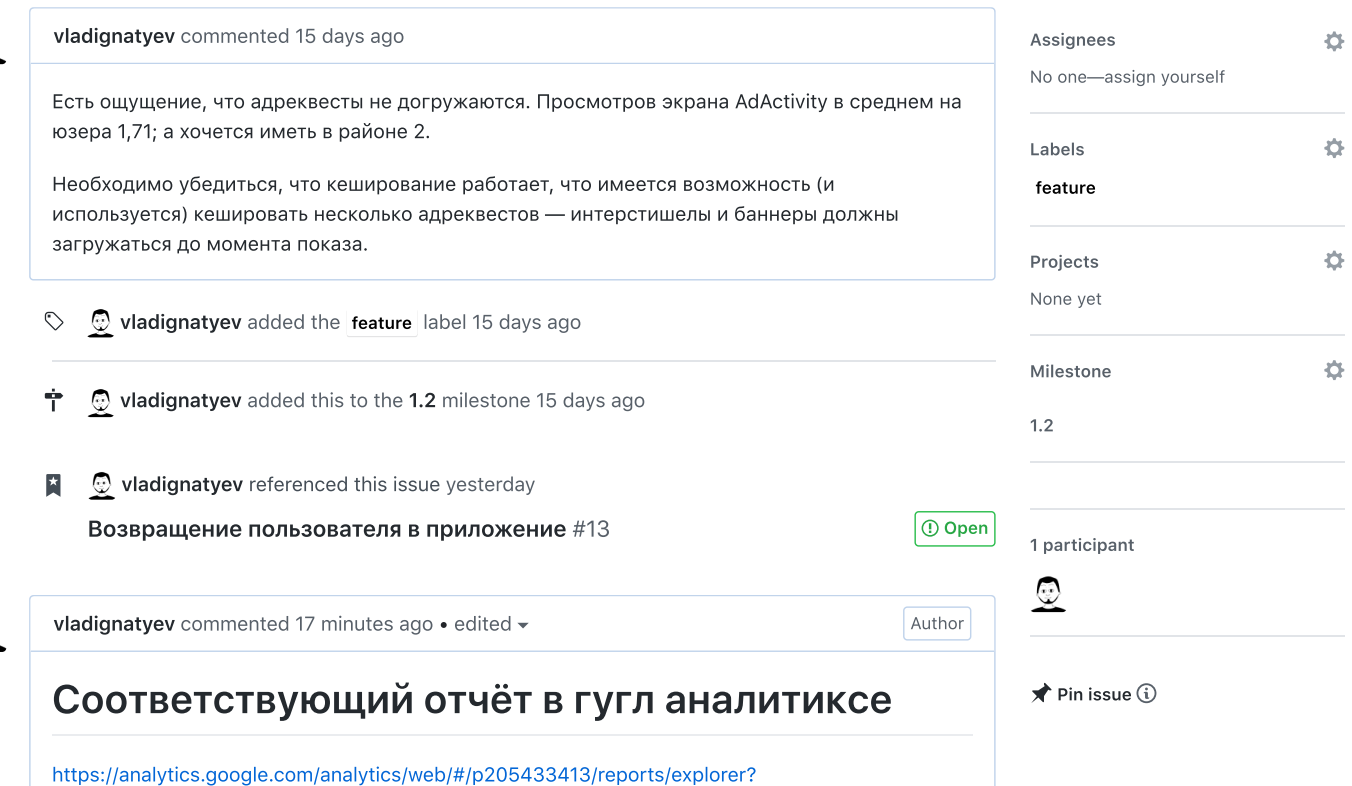

# Атрибуция Google Analytics / Google Firebase #1

 $\odot$  Open [vladignatyev](https://github.com/vladignatyev) opened this issue 16 days ago  $\cdot$  1 comment

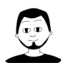

### <span id="page-10-0"></span>[vladignatyev](https://github.com/vladignatyev) commented 16 [days](#page-10-0) ago

## Что это такое и зачем?

«Атрибуция позволяет верно определить источник привлечения пользователей вашего приложения — наиболее точно связать установку приложения с кликом по рекламе.» Источник: <https://appmetrica.yandex.ru/docs/mobile-tracking/concepts/policy.html>

Чтобы данные атрибуции попадали в Google Analytics из других источников рекламы, кроме Google Ads, необходимо предпринять некоторые дополнительные шаги.

## Ссылка на документацию

Оф. док. Гугла:

<https://developers.google.com/analytics/devguides/collection/android/v4/campaigns?hl=ru>

### Истории

Я как владелец продукта хочу видеть в Google Analytics данные о событиях аналитики по пользователям, привлеченным из разных каналов рекламы, а не только Google Ads.

# Что надо сделать, чтобы истории из «Истории» осуществились?

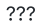

Ť

<span id="page-10-1"></span> $\heartsuit$ **[vladignatyev](https://github.com/vladignatyev)** added the **[feature](https://github.com/varuzhnikov/Interesting-App/labels/feature)** label 16 [days](#page-10-1) ago

<span id="page-10-2"></span> $\textcircled{1}$  [vladignatyev](https://github.com/vladignatyev) added this to the [1.2](https://github.com/varuzhnikov/Interesting-App/milestone/1) milestone 15 [days](#page-10-2) ago

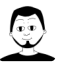

<span id="page-10-3"></span>[vladignatyev](https://github.com/vladignatyev) commented 2 [days](#page-10-3) ago

уточнить с [@varuzhnikov](https://github.com/varuzhnikov) данные аналитики: источник траффика push это источник от кампании или нет? если да — история не актуальна. Если нет — актуальна!

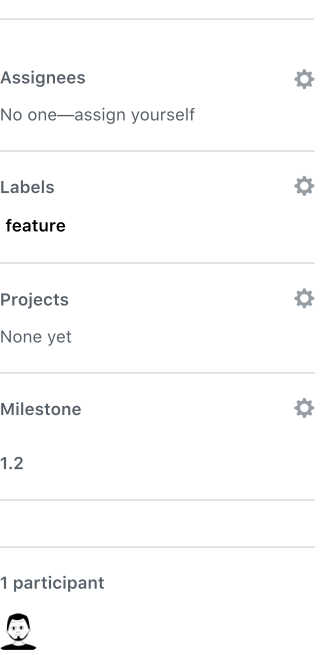

Edit New [issue](https://github.com/varuzhnikov/Interesting-App/issues/new)

 $\bigstar$  Pin issue  $\bigcirc$ 

[1.2](https://github.com/varuzhnikov/Interesting-App/milestone/1)

Author